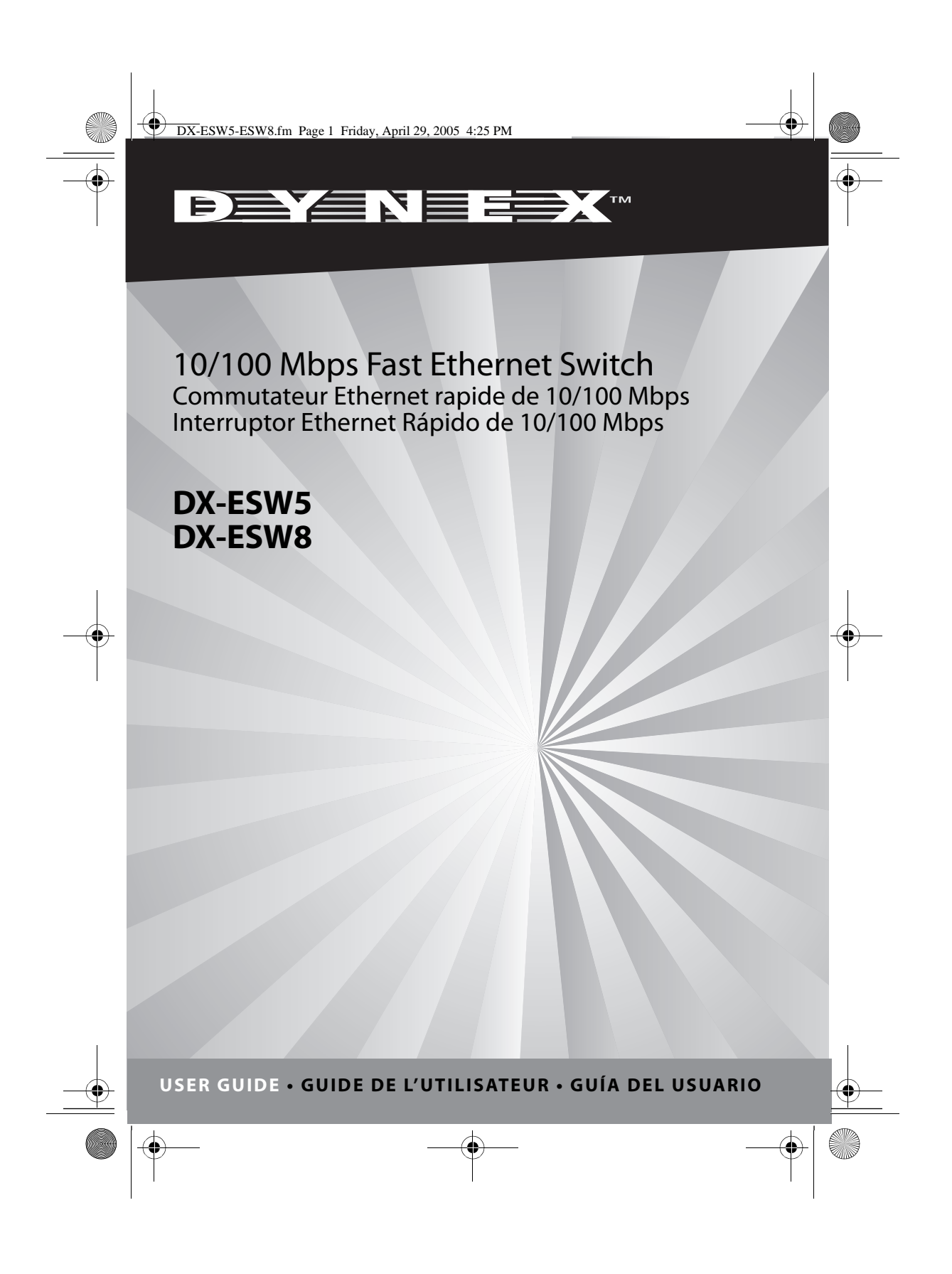

DX-ESW5-ESW8.fm Page 2 Friday, April 29, 2005 4:25 PM

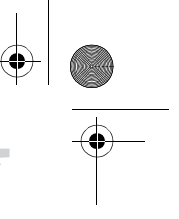

**2** Dynex DX-ESW5 and DX-ESW8 Ethernet Switches

## **Dynex DX-ESW5 and DX-ESW8 Ethernet Switches**

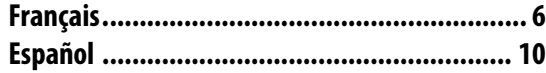

### **10/100 Mb Fast Ethernet switch**

### **Package contents**

Your box should contain the following items:

- One DX-ESW5 or DX-ESW8 switch
- One AC power adapter
- This guide
- Wall mounting screws

If your box is missing any of the listed contents, contact Dynex for help at (800) 305-2204.

### **Introduction**

This switch is a low-cost, easy-to-use, high-performance, standard switch to upgrade your old 10 Mbps network to a 100 Mbps network. It boosts your network performance up to full duplex data transfer, and it can forward packets as fast as the packets are delivered to the switch. Each port can be used as a general port or as an uplink port for another switch, and will automatically switch its configuration appropriately.

Features

- Complies with IEEE 802.3 and IEEE 802.3u standards.
- 5 (DX-ESW5) or 8 (DX-ESW8) 10/100 Mbps auto-negotiating RJ-45 ports supporting Auto MDI/MDIX.
- Supports IEEE 802.3x flow control for full-duplex mode and backpressure for half-duplex mode.
- Supports MAC address auto-learning and auto-aging.
- LED indicators for monitoring power, link, and activity.
- Plastic case.
- External AC power adapter.

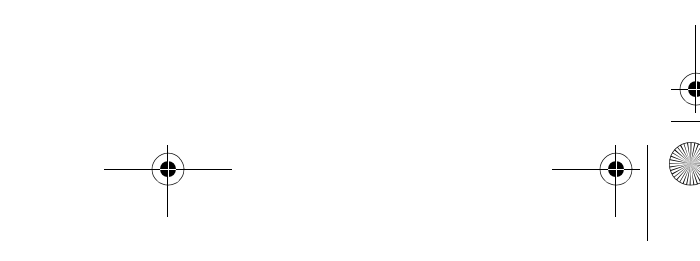

DX-ESW5-ESW8.fm Page 3 Friday, April 29, 2005 4:25 PM

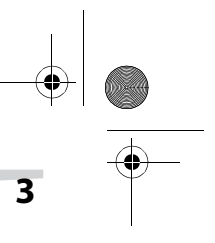

### Dynex DX-ESW5 and DX-ESW8 Ethernet Switches **3**

### **Setting up the switch**

#### **To set up the switch:**

- **1** Place the switch flat on a tabletop or use the enclosed screws to hang it vertically on a wall. Be sure to leave enough space around the switch for good ventilation.
- **2** Don't place heavy objects on the switch.
- **3** Connect the AC power adapter to the switch, then plug the adapter into an AC power outlet. The switch turns on and initializes by blinking the **Link/Act** LEDs and turning on the **Power** LED.
- **4** Connect your network cables to the switch.

### **Identifying switch components**

Although the following illustrations show the DX-ESW8, the DX-ESW5 is similar.

#### **FRONT PANEL**

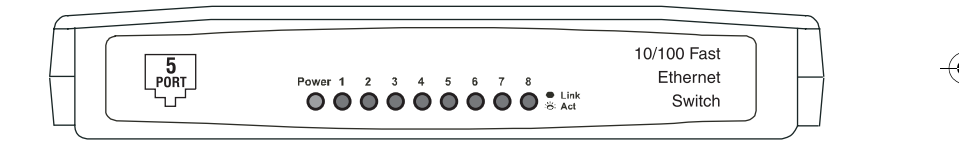

The LED indicators on the front panel are used for monitoring and troubleshooting the switch.

**Power LED**: This indicator turns on when the switch is plugged into an AC power outlet. If the LED is not on, check the power adapter connections.

**Link/Act LEDs**: These indicators show link and activity status. The port's LED indicator turns green when a device is connected to that port. The indicator flashes when data is being transmitted or received on the port.

#### **REAR PANEL**

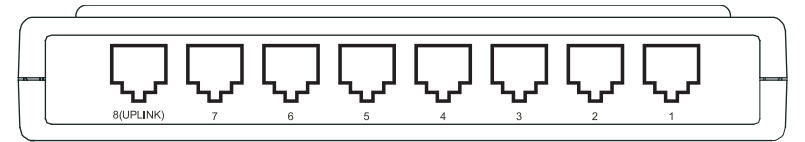

The rear panel of the DX-ESW8 consists of eight 10/100 Mbps RJ- 45 ports. All ports can be the uplink port, so you can disregard the **Uplink** mark under Port 8.

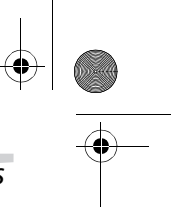

# **4** Dynex DX-ESW5 and DX-ESW8 Ethernet Switches

## **Specifications**

### **GENERAL**

 $\begin{array}{c|c}\n\hline\n\Phi & \Phi \\
\hline\n\end{array}$ 

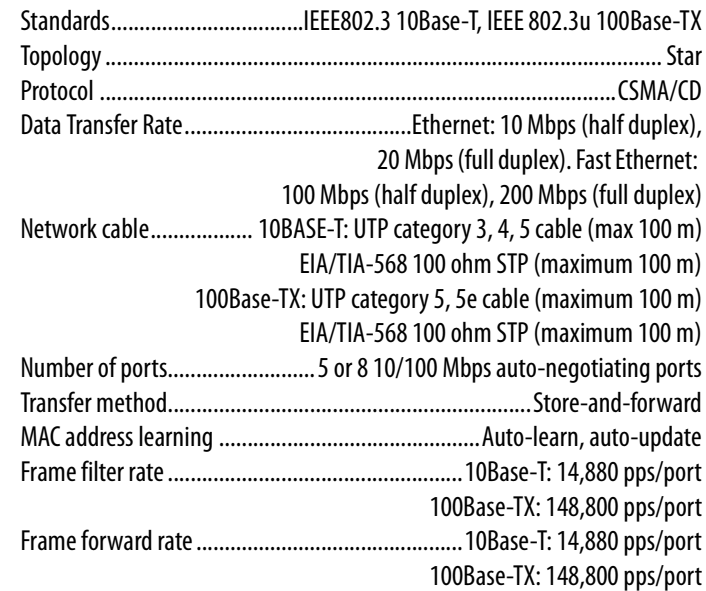

#### **ENVIRONMENTAL AND PHYSICAL**

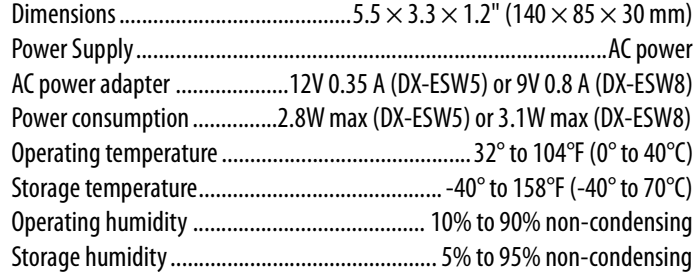

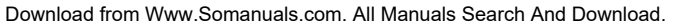

DX-ESW5-ESW8.fm Page 5 Friday, April 29, 2005 4:25 PM

### Dynex DX-ESW5 and DX-ESW8 Ethernet Switches **5**

## **Troubleshooting**

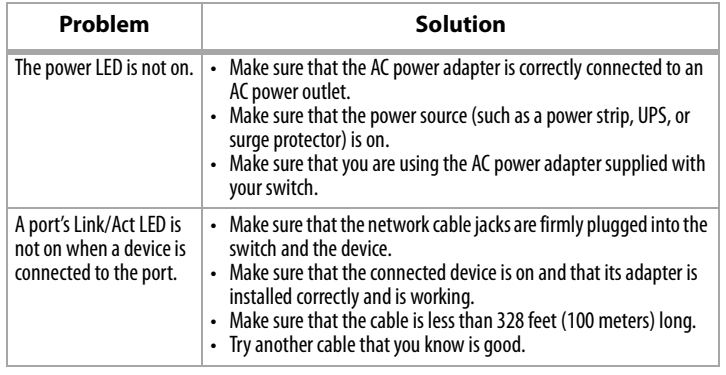

### **Contact information**

For help with the installation or operation of the DX-ESW5 or DX-ESW8 switches, contact us at (800) 305-2204.

© 2005 Dynex. DYNEX and the DYNEX logo are trademarks of Best Buy Enterprise Services, Inc. Other brands and product names are trademarks or registered trademarks of their respective holders. Specifications and features are subject to change without notice or obligation.

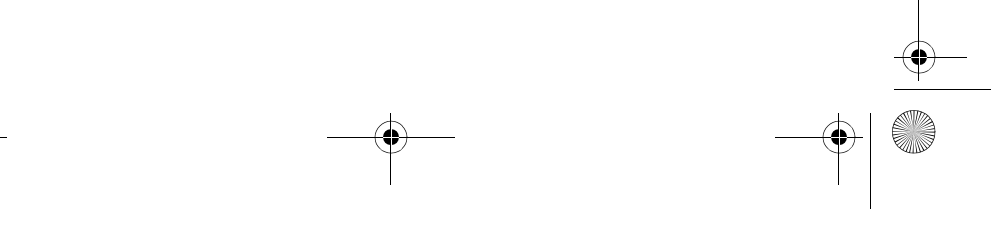

DX-ESW5-ESW8.fm Page 6 Friday, April 29, 2005 4:25 PM

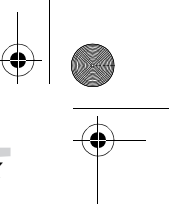

**6** Commutateurs Ethernet DX-ESW5 et DX-ESW8 de Dynex

## **Commutateurs Ethernet DX-ESW5 et DX-ESW8 de Dynex**

## **10/100 Commutateur Ethernet rapide Mb Contenu de l'emballage**

Cette boîte contient :

- Un commutateur DX-ESW5 ou DX-ESW8
- Un adaptateur d'alimentation CA
- Ce guide
- Des vis de fixation murale.

En cas de manquants dans la boîte, contacter Dynex pour toute assistance au (800) 305-2204.

### **Introduction**

Ce commutateur est de type standard, bon marché, facile à utiliser et à haute performance pour transformer votre réseau obsolète à 10 Mbps en un réseau à 100 Mbps. Il permet d'améliorer la performance de votre réseau, pour obtenir des transferts de données en duplex intégral, et il peut retransmettre des paquets aussi vite que ceux-ci arrivent au commutateur. Chaque port peut être utilisé comme port général ou comme port ascendant pour un autre commutateur, avec commutation automatique à la configuration requise.

**Caractéristiques** 

- Est conforme aux normes IEEE 802.3 et IEEE 802.3u.
- 5 (DX-ESW5) ou 8 (DX-ESW8) ports RJ-45 à négociation automatique de 10/ 100 Mbps, intégrant la fonction Auto MDI/MDIX.
- Intègre le contrôle de flux en mode duplex intégral IEEE 802.3x et la contre-pression en mode semi-duplex.
- Intègre l'acquisition et l'obsolescence automatiques d'adresses MAC.
- Témoins DEL pour la surveillance de l'alimentation, des liaisons et de l'activité
- Boîtier en plastique.
- Alimentation par adaptateur d'alimentation externe CA

DX-ESW5-ESW8.fm Page 7 Friday, April 29, 2005 4:25 PM

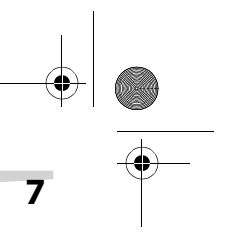

### Commutateurs Ethernet DX-ESW5 et DX-ESW8 de Dynex **7**

### **Configuration du commutateur**

#### **Pour configurer le commutateur :**

- **1** Placer le commutateur à plat sur un dessus de table ou utiliser les vis fournies pour le fixer verticalement au mur. S'assurer de laisser suffisamment d'espace autour du commutateur pour une bonne ventilation.
- **2** Ne pas poser d'objets lourds sur le commutateur.
- **3** Connecter l'adaptateur d'alimentation CA au commutateur, puis brancher l'adaptateur dans une prise d'alimentation CA. Le commutateur est sous tension et s'initialise par clignotement des DEL**Link/Act** et la DEL **d'alimentation** s'allume.
- **4** Connecter les câbles du réseau au commutateur.

### **Identification des composants du commutateur**

Bien que l'illustration ci-après montre le DX-ESW8, le modèle DX-ESW5 est similaire.

#### **PANNEAU AVANT**

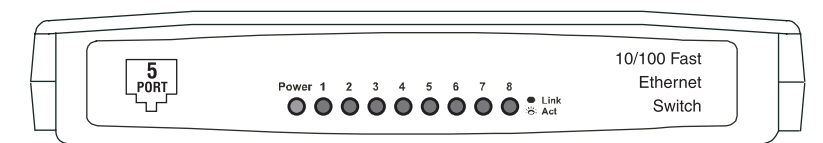

Les témoins DEL sur le panneau avant sont utilisés pour la surveillance et le diagnostic d'anomalies du commutateur.

**DEL d'alimentation**: Ce témoin s'allume quand le commutateur est branché à la prise d'alimentation CA. Si la DEL n'est pas allumée, vérifier les connexions de l'adaptateur d'alimentation.

**DEL Link/Act**: Ces témoins indiquent l'état de la liaison et de l'activité. Le témoin DEL d'un port devient vert quand un périphérique est connecté à ce port. Le témoin clignote quand le port transmet ou reçoit des données.

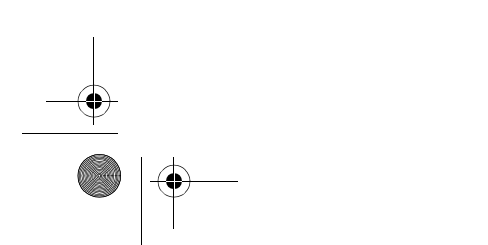

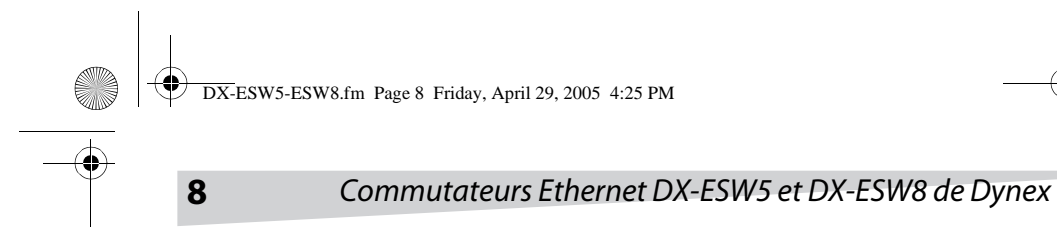

#### **PANNEAU ARRIÈRE**

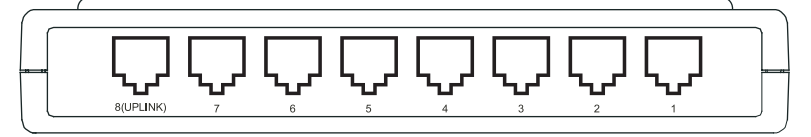

Le panneau arrière du DX-ESW8 dispose de huit ports RJ- 45 de 10/100 Mbps. Tous les ports sont également ports ascendant, aussi il est possible d'ignorer la mention **Uplink** sous le port 8.

### **Caractéristiques**

#### **SPÉCIFICATIONS GÉNÉRALES**

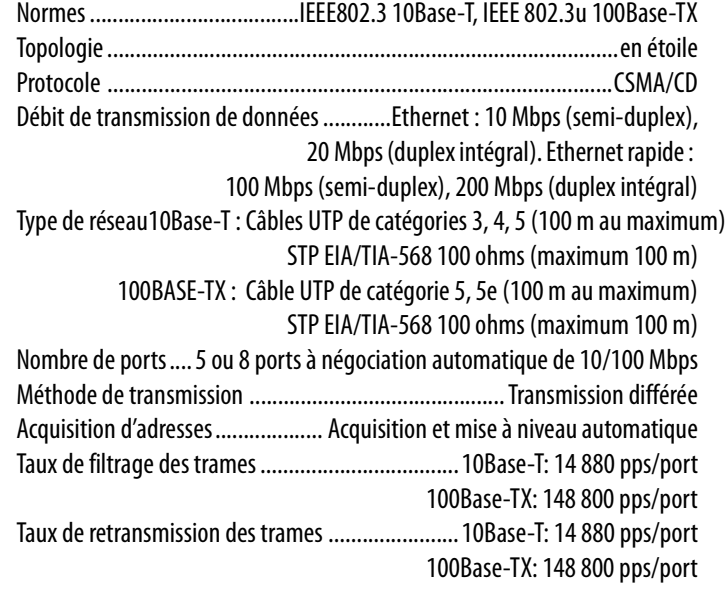

#### **SPÉCIFICATIONS PHYSIQUES ET ENVIRONNEMENTALES**

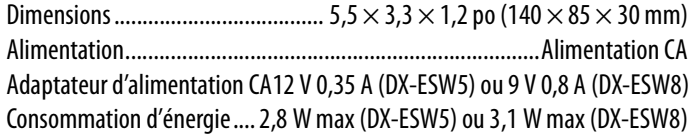

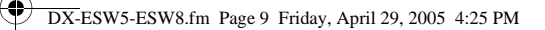

### Commutateurs Ethernet DX-ESW5 et DX-ESW8 de Dynex **9**

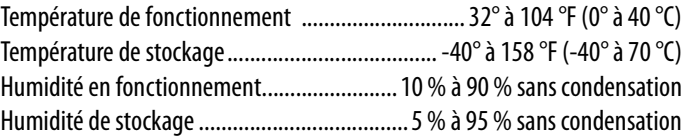

### **Dépannage**

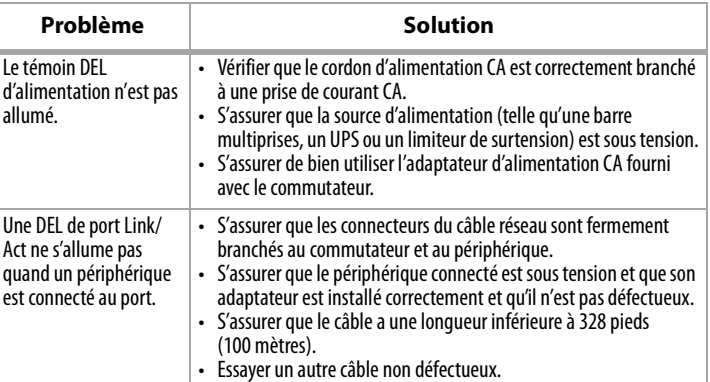

## **Information sur les contacts**

Pour toute assistance relative à l'installation ou au fonctionnement des commutateurs DX-ESW5 ou DX-ESW8, contacter le (800) 305-2204.

©2005 Dynex. DYNEX et le logo de DYNEX sont des marques commerciales de Best Buy Enterprise Services, Inc. Les autres noms de marques et de produits mentionnés sont des marques commerciales ou des marques commerciales déposées de leurs propriétaires respectifs. Les caractéristiques et spécifications sont susceptibles d'être modifiées sans préavis.

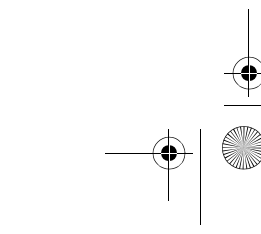

**Interruptores Ethernet DX-ESW5 y** 

**10** Interruptores Ethernet DX-ESW5 y DX-ESW8 de Dynex

## **DX-ESW8 de Dynex 10/100 Mb, interruptor Ethernet Rápido**

DX-ESW5-ESW8.fm Page 10 Friday, April 29, 2005 4:25 PM

## **Contenido de la caja**

Su caja contiene los siguientes artículos:

- Un interruptor DX-ESW5 o DX-ESW8
- Un adaptador de alimentación de CA
- Esta guía
- Tornillos para montaje en la pared

Si su caja no tiene alguno de los artículos listados, comuníquese con Dynex para obtener ayuda, llamando al (800) 305-2204.

### **Introducción**

Este dispositivo es un interruptor estándar de alto rendimiento, bajo costo y fácil de usar para actualizar su antigua red de 10 Mbps a una red de 100 Mbps. Aumenta el rendimiento de su red hasta transferencias full duplex y puede transmitir paquetes tan rápidamente como los paquetes son transferidos al interruptor. Cada puerto puede usarse como puerto general o como vínculo ascendente para otro interruptor, y cambiará automáticamente su configuración según corresponda.

Características

- Cumple con los estándares IEEE 802.3 y IEEE 802.3u.
- 5 puertos RJ-45 (DX-ESW5) u 8 (DX-ESW8) de autonegociación de 10/ 100 Mbps, compatibles con Auto MDI/MDIX.
- Acepta control de flujo IEEE 802.3x para el modo full-duplex y contrapresión para el modo half-duplex.
- Compatible con auto-envejecimiento y auto aprendizaje de dirección MAC.
- Indicadores LED para monitoreo de alimentación eléctrica, vínculo y actividad
- Estuche de plástico.
- Adaptador de alimentación de CA externo.

DX-ESW5-ESW8.fm Page 11 Friday, April 29, 2005 4:25 PM

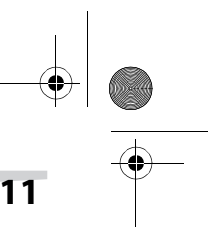

### Interruptores Ethernet DX-ESW5 y DX-ESW8 de Dynex **11**

### **Instalación del interruptor**

#### **Para instalar el interruptor:**

- **1** Coloque el interruptor en posición horizontal sobre una mesa o utilice los tornillos adjuntos para colgarlo verticalmente en una pared. Asegúrese de dejar suficiente espacio alrededor del interruptor para una buena ventilación.
- **2** No coloque objetos pesados sobre el interruptor.
- **3** Conecte el adaptador de alimentación de CA al interruptor, luego enchufe el adaptador en un tomacorriente de CA. El interruptor se activa y se inicializa cuando parpadean los interruptores LED de **vínculo/Act** y se enciende el interruptor LED de **alimentación**.
- **4** Conecte los cables de la red al interruptor.

### **Identificación de los componentes del interruptor**

Si bien las ilustraciones siguientes muestran el interruptor DX-ESW8, el DX-ESW5 es similar.

#### **PANEL FRONTAL**

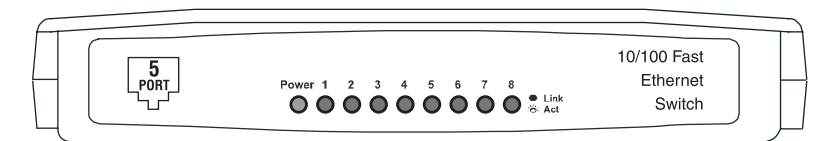

Los indicadores LED del panel frontal se usan para monitorear y solucionar problemas del interruptor.

**Indicador LED de alimentación**: Este indicador se enciende cuando el interruptor se enchufa en un tomacorriente de CA. Si el indicador LED no se enciende, revise las conexiones del adaptador de alimentación.

**Indicadores LED de Vínculo/Act**: Estos indicadores muestran el estado del vínculo y la actividad. El indicador LED del puerto se enciende de color verde cuando un dispositivo está conectado a dicho puerto. El indicador parpadea cuando se están transmitiendo o recibiendo datos en ese puerto.

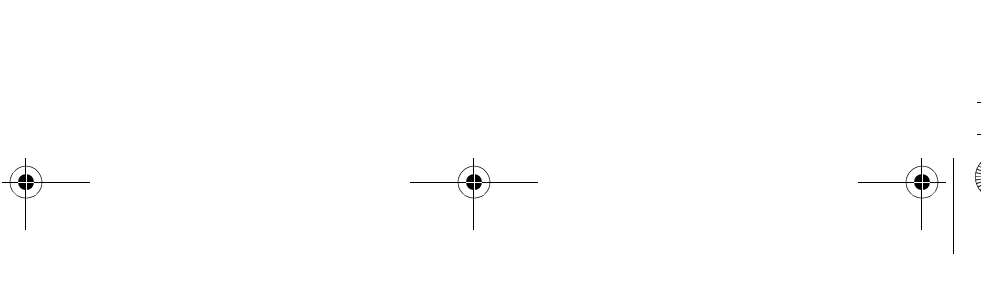

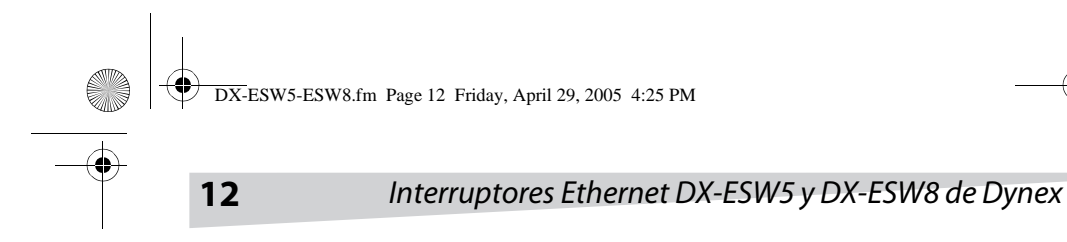

#### **PANEL POSTERIOR**

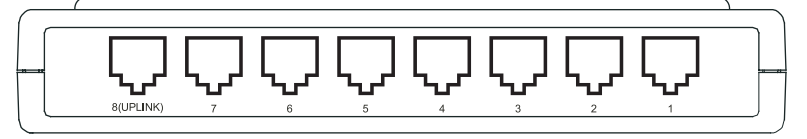

El panel posterior del DX-ESW8 consta de ocho puertos RJ-45 de 10/100 Mbps. Todos los puertos pueden funcionar como puerto de vínculo ascendente, por lo tanto, puede ignorar la marca **Uplink** debajo del puerto 8.

### **Especificaciones**

### **GENERALES**

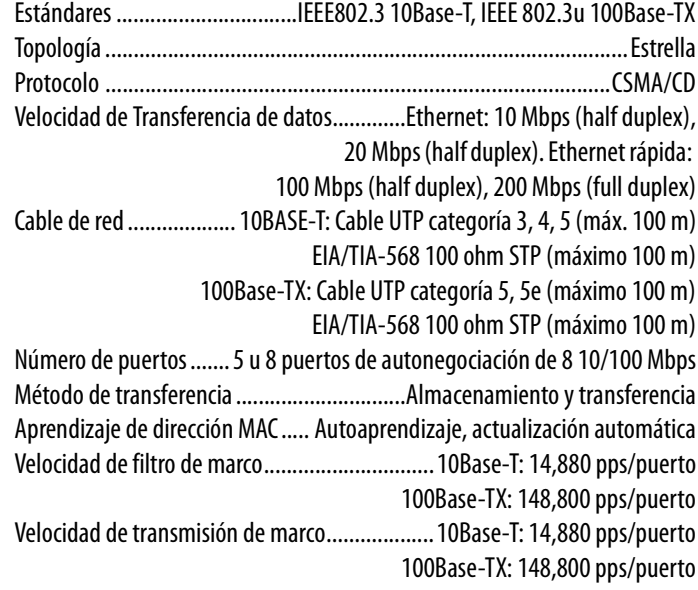

#### **AMBIENTALES Y FÍSICAS**

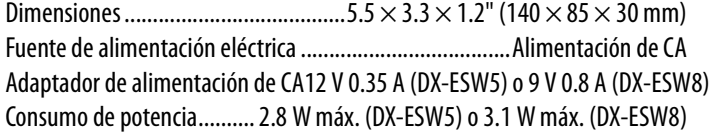

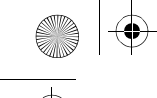

DX-ESW5-ESW8.fm Page 13 Friday, April 29, 2005 4:25 PM

### Interruptores Ethernet DX-ESW5 y DX-ESW8 de Dynex **13**

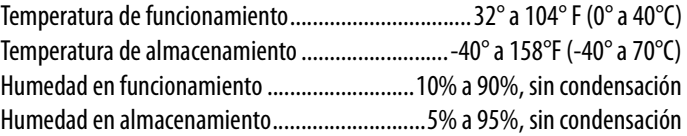

### **Solución de problemas**

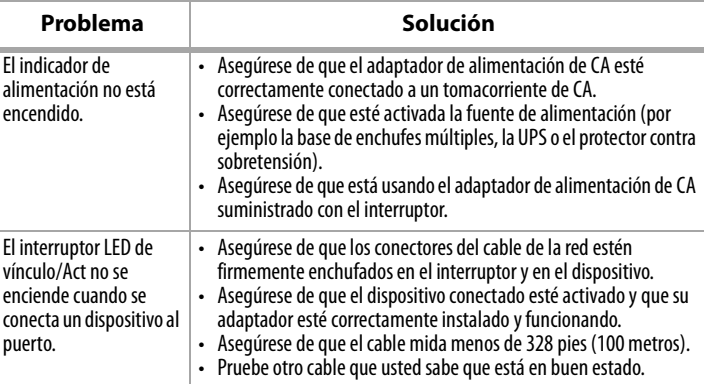

### **Información de contacto**

Para obtener ayuda con la instalación u operación de los interruptores DX-ESW5 o DX-ESW8, comuníquese con nosotros al (800) 305-2204.

©2005 Dynex. DYNEX y el logotipo de DYNEX son marcas comerciales de Best Buy Enterprise Services, Inc. Otras marcas y nombres de productos son marcas comerciales o marcas registradas de sus respectivos dueños. El diseño y las especificaciones están sujetos a cambio sin aviso previo u obligación.

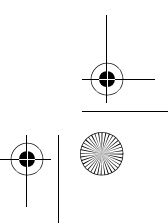

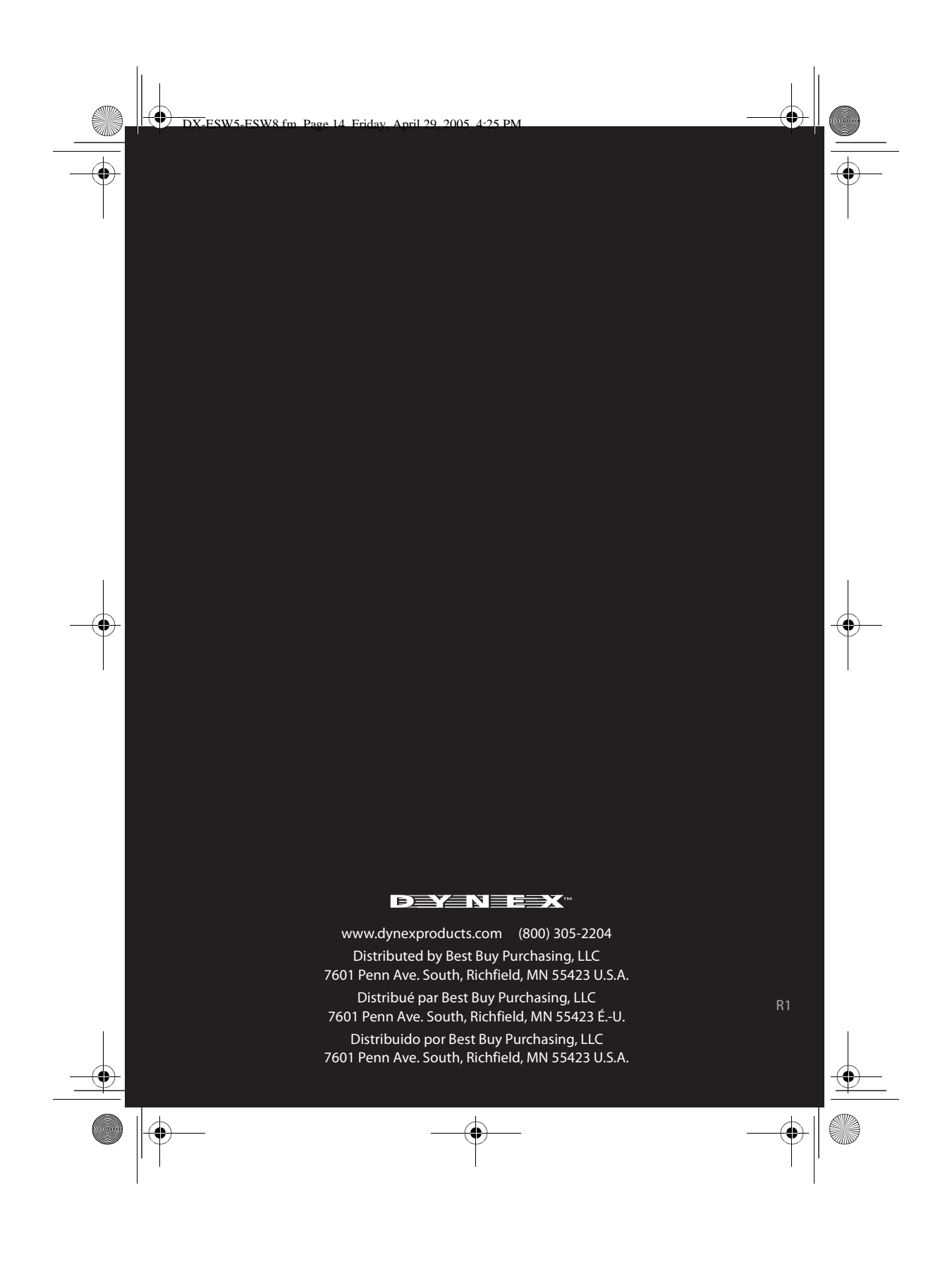

Free Manuals Download Website [http://myh66.com](http://myh66.com/) [http://usermanuals.us](http://usermanuals.us/) [http://www.somanuals.com](http://www.somanuals.com/) [http://www.4manuals.cc](http://www.4manuals.cc/) [http://www.manual-lib.com](http://www.manual-lib.com/) [http://www.404manual.com](http://www.404manual.com/) [http://www.luxmanual.com](http://www.luxmanual.com/) [http://aubethermostatmanual.com](http://aubethermostatmanual.com/) Golf course search by state [http://golfingnear.com](http://www.golfingnear.com/)

Email search by domain

[http://emailbydomain.com](http://emailbydomain.com/) Auto manuals search

[http://auto.somanuals.com](http://auto.somanuals.com/) TV manuals search

[http://tv.somanuals.com](http://tv.somanuals.com/)